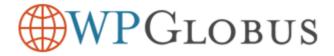

## Changing WordPress Admin Language...

...to install additional WooCommerce translations

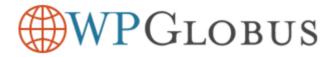

## Q: WPGlobus switches languages OK, but WooCommerce button "Add To Cart" remains untranslated!

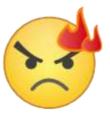

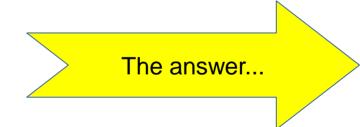

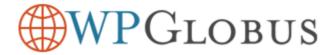

# A: WooCommerce language pack is not installed.

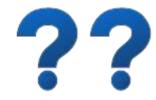

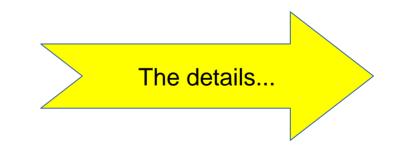

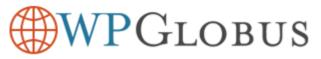

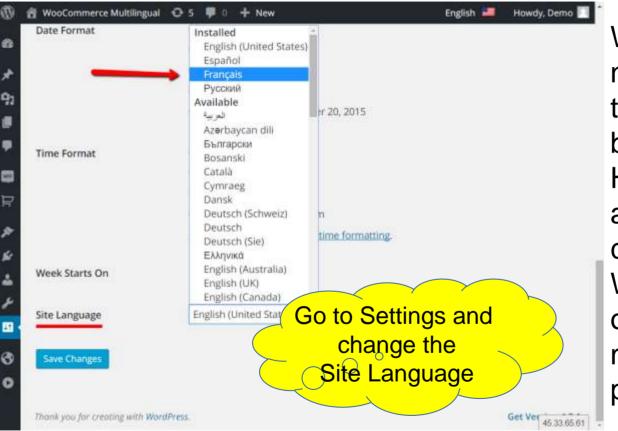

WooCommerce does not come with all translation installed by default. However, when the admin area language changes, **WooCommerce** offers to install the missing language pack.

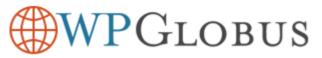

| Ø      | 😤 WooCommerce Multilingual \ominus                                                       | 5  | <b>9</b> 0 | +      | New    |                           | English   | Howdy, Demo 🔲 🎽     |
|--------|------------------------------------------------------------------------------------------|----|------------|--------|--------|---------------------------|-----------|---------------------|
| - 44   | Date Format                                                                              | ۲  | Octob      | er 20  | , 2015 | 5                         | - Русский |                     |
| 6      |                                                                                          |    | 2015-      | 10-20  | Ķ.     |                           | Français  |                     |
| ×      |                                                                                          |    | 10/20      | /2015  | 8      |                           | Español   |                     |
| 91     |                                                                                          |    | 20/10      | /2015  | 6      |                           |           |                     |
|        |                                                                                          |    | Custo      | m: F   | j, Y   | October 20, 2015          | 1         |                     |
|        | Time Format                                                                              | ۲  | 2:26 a     | m      |        |                           |           |                     |
|        |                                                                                          |    | 2:26 A     | M      |        |                           |           |                     |
| 코      |                                                                                          |    | 02:26      |        |        |                           |           |                     |
| 1.1.1  |                                                                                          |    | Custo      | m: g   | și a   | 2:26 am                   |           |                     |
| ×      |                                                                                          | Do | cumen      | tation | n on d | late and time formatting. |           |                     |
| ŝŕ     |                                                                                          |    |            |        |        |                           |           |                     |
| 4      | Week Starts On                                                                           | Ν  | londay     | •      | e.,    |                           |           |                     |
| ۶      |                                                                                          |    |            |        |        |                           |           |                     |
| -      | Site Language                                                                            | E  | nglish (   | Unite  | d Stat | es) •                     |           |                     |
|        |                                                                                          |    |            |        |        |                           |           |                     |
| 8      | Save Changes                                                                             |    |            |        |        |                           |           |                     |
| 0      |                                                                                          |    |            |        |        |                           |           |                     |
|        |                                                                                          |    |            |        |        |                           |           |                     |
| demo-s | Thank unit for creatine with WoodPorse<br>are epilote conversion of an upper second pro- | ¢. |            |        |        |                           |           | Get Ver 45.33.65.61 |

### Did you know?

You can later change the admin language back by choosing it from the top bar menu!

## **WPGLOBUS**

| Einstellungen gespeichert. |                                                     |            |
|----------------------------|-----------------------------------------------------|------------|
| Seitentitel                | WooCommerce Multilingual                            | 0          |
|                            | Многоязычный WooCommerce                            |            |
|                            | WooCommerce multilingue                             |            |
|                            | Spanish                                             |            |
| Untertitel                 | Demonstration of the WPGlobus plugin                |            |
|                            | Демонстрация плагина WPGlobus                       |            |
|                            | Démonstration du plugin WPGlobus                    |            |
|                            | Spanish                                             |            |
|                            | Erkläre in ein paar Wörtern, worum es auf deiner Se | tite geht. |
|                            |                                                     |            |

After you change the admin language, WooCommerce will show the "Update Translation" prompt.

#### **Click the button...**

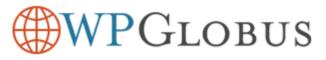

## ≡ ® 谷 � ♥ +

#### Aktualisiere Übersetzungen

Aktualisiere Übersetzungen für WooCommerce (de\_DE)...

Die Übersetzung wurde erfolgreich aktualisiert.

Aktualisiere Übersetzungen für Twenty Fifteen (de\_DE)...

Die Übersetzung wurde erfolgreich aktualisiert.

Zurück zu WordPress-Aktualisierungen gehen

...and the language pack will be installed.

Now your admin screen looks Greek... sorry – German...

But you already learned how to switch is back to English! (Click the top bar menu switch)

45.33.65.61

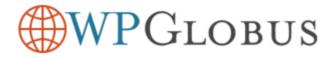

Now, check the website. The buttons should look OK.

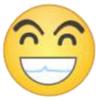

Thank you for using WPGlobus!

Follow us on Twitter for more tips:

https://twitter.com/WPGlobus

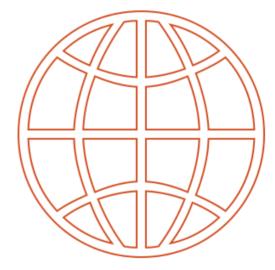

WPGLOBUS